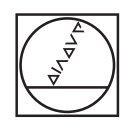

# **HEIDENHAIN**

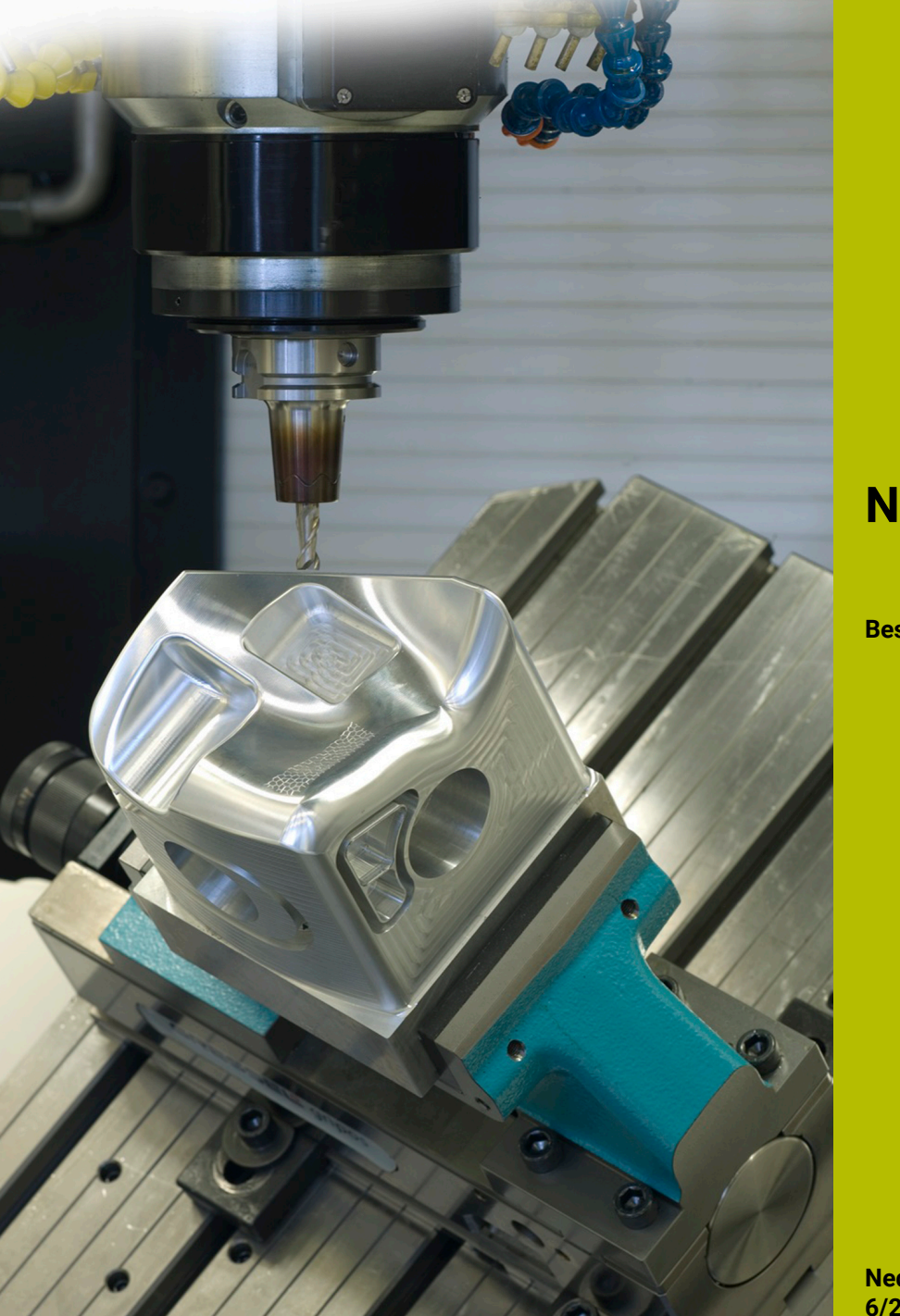

## **NC-Solutions**

**Beschrijving bij het NC-programma 8250**

**Nederlands (nl) 6/2020**

### **1 Beschrijving bij het NC-programma 8250\_nl.h**

NC-programma om de grensmaten van een tolerantie in het systeem van de eenheidsboring of de eenheidsas op het beeldscherm weer te geven.

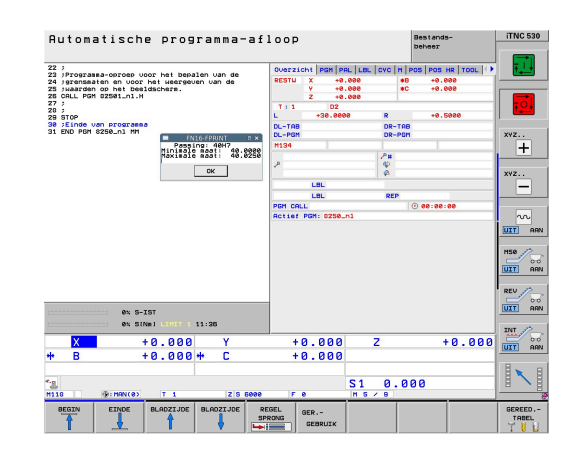

#### **Vereiste:**

De grensmaten van een passing, die in het systeem van de eenheidsboring of de eenheidsas is gedimensioneerd, moeten op het beeldscherm worden weergegeven.

#### **Oplossing:**

De waarden van de tolerantietabellen voor het systeem van de eenheidsboring en de eenheidsas zijn in twee vrij definieerbare tabellen overgedragen.

In het NC-programma worden de nominale maat en de tolerantie gedefinieerd. Vervolgens bepaalt de besturing op basis daarvan de tolerantiewaarden en berekent de maximale en minimale grensmaat. Deze berekende waarden worden vervolgens op het scherm weergegeven.

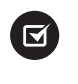

Het NC-programma kan worden uitgevoerd vanaf iTNC 530 NC-softwarenummer 340 49x 07 en 606 42x 02.

#### **NC-programma 8250\_nl.h**

In het NC-programma 8250\_nl.h definieert u met een Q-parameter de pasmaat en in een stringparameter de tolerantie. Daarna roept de besturing het NC-programma 82501\_nl.h op. Wanneer u beide NC-programma's niet in dezelfde directory opslaat, moet u in de programma-oproep het bestandspad aanpassen. Nadat het NC-programma 82501\_nl.h is afgewerkt, springt de besturing terug naar het hoofdprogramma. Om het afwerken op deze plaats te onderbreken, is in het voorbeeldprogramma daarna een stop geprogrammeerd. Daarna beëindigt de besturing het NCprogramma.

Het eenvoudigste is de inhoud van dit NC-programma te kopiëren naar de plaats van uw bewerkingsprogramma waar de grensmaten op het beeldscherm moeten worden weergegeven.

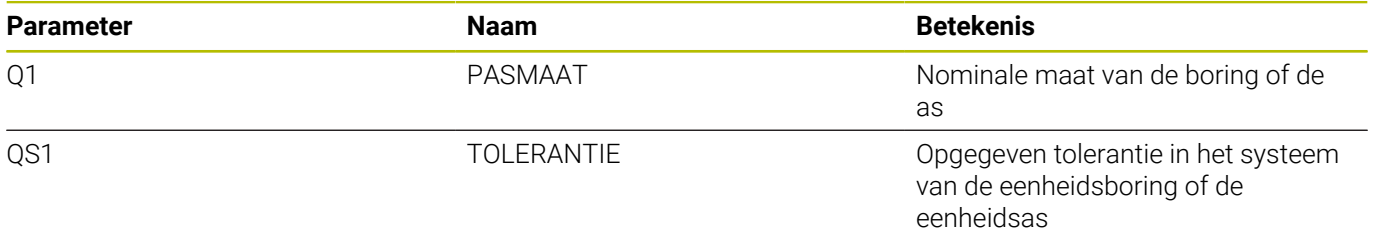

#### **NC-programma 82501\_nl.h**

In het NC-programma 82501\_nl.h bepaalt de besturing de grensmaten van de in het NC-programma 8250\_nl.h gedefinieerde passing. Op basis van de grensmaten berekent de besturing de maximale en de minimale grensmaat. Deze maten toont de besturing op het beeldscherm.

Als eerste definieert de besturing in parameter QS2 de kleine letter a. Bij de volgende stap controleert de besturing of de letter van de gedefinieerde passing alfabetisch voor of na de kleine letter a staat. De besturing slaat het resultaat op in parameter Q2.

Afhankelijk van de door u gedefinieerde passing beslist de besturing als volgt:

- U hebt een eenheidsboring met een hoofdletter gedefinieerd. Deze letter ligt alfabetisch voor de kleine a. De besturing slaat in parameter Q2 de waarde -1 op
- U hebt een eenheidsas met een kleine letter gedefinieerd. Deze letter is alfabetisch gelijk aan of na de kleine letter a. De besturing slaat in Q2 de waarde 0 of +1 op

Vervolgens opent de besturing met de functie **F N 2 6 TA B O P E N** de tabel 82503\_hole.tab waarin de grensmaten voor het systeem van de eenheidsboring zijn gedefinieerd. Vervolgens controleert de besturing aan de hand van de waarde die in Q2 is opgeslagen of de passing in het systeem van de eenheidsboring is gedefinieerd.

- Wanneer de in Q2 opgeslagen waarde -1 is, is een passing in het systeem van de eenheidsboring gedefinieerd. De besturing springt dan naar het spronglabel **LBL 1**
- Als de in Q2 opgeslagen waarde 0 of  $+1$  is, is een passing in het systeem van de eenheidsas gedefinieerd. In dat geval gaat het NC-programma verder zonder sprong

Daarna opent de besturing met de functie FN26 TABOPEN de tabel 82503\_shaft.tab. In deze tabel zijn de grensmaten voor toleranties in het systeem van de eenheidsas opgeslagen. Vervolgens is het spronglabel **LBL 1** gedefinieerd.

De besturing slaat in parameter Q2 de waarde 0 op, deze parameter dient vanaf hier als teller voor de tabelregel. Aansluitend leest de besturing met de functie **F N 2 8 TA B R E A D** de waarde uit de kolom **BEREICH** in regel 0 van de tabel.

Aansluitend is het spronglabel **LBL 11** gedefinieerd. Vervolgens controleert de besturing of de gedefinieerde pasmaat groter is dan de uit de tabel gelezen waarde:

- Wanneer de pasmaat groter is dan de tabelwaarde, springt de besturing naar het spronglabel **LBL 12**
- Wanneer de pasmaat niet groter is dan de tabelwaarde, loopt het NC-programma zonder sprong door

Vervolgens leest de besturing met de functie **F N 2 8 TA B R E A D** uit de tabel. De besturing leest de waarde uit de kolom van de in QS1 gedefinieerde passing en de in Q2 gedefinieerde regel. De besturing slaat deze gelezen waarde op in parameter Q4.

Vervolgens verhoogt de besturing de waarde in de regelteller Q2 met één. Daarna leest de besturing weer uit de tabel de waarde van de opnieuw berekende regel en de kolom met de naam overeenkomstig QS1. Deze waarde wordt door de besturing in parameter Q5 opgeslagen. In de volgende NC-regel springt de besturing naar het **IC: Resolution 4 (Ferrican method in the control in the control in the control in the control in the control in the control in the control in the control in the control in the control in the control in the control in t**  In het NC-programma is als volgende het spronglabel **LBL 12** gedefinieerd. Daarna verhoogt de besturing de waarde in de teller Q2 met 2. Dan leest de besturing uit de tabel de waarde die in de kolom **BEREICH** en de in de teller Q2 opgeslagen regel staat. Deze waarde slaat de besturing in parameter Q3 op. Vervolgens springt de besturing naar het spronglabel **LBL 11**.

Volgende stap in het NC-programma is het spronglabel **LBL 99**. De besturing berekent daarna de maximale maat van de passing. Bij de pasmaat in parameter Q1 wordt een duizendste van de in parameter Q4 opgeslagen bovenste grensmaat opgeteld. De besturing slaat het resultaat op in parameter Q2. Vervolgens berekent de besturing de minimale maat. Bij de pasmaat Q1 wordt een duizendste van de onderste grensmaat Q5 opgeteld. De besturing slaat de minimale maat in parameter Q3 op.

Vervolgens voegt de besturing nog de pasmaat en de tolerantie naar een tekstvariabele samen. Daartoe wordt de waarde van pasmaat Q1 geconverteerd naar een tekstvariabele en wordt de tekstvariabele voor de tolerantie aan QS1 toegevoegd. De daaruit ontstane tekst slaat de besturing in QS2 op.

Vervolgens toont de besturing met de functie FN 16 F-PRINT de inhoud van het maskerbestand 82502\_nl.a op het beeldscherm. Dan beëindigt de besturing het NC-programma en springt terug naar het hoofdprogramma.

#### **Maskerbestand 82502\_nl.a**

Om teksten en waarden op het beeldscherm te kunnen weergeven, moet het uitvoerformaat met een maskerbestand gedefinieerd zijn. Het bestand 82502\_de.a bevat de teksten en de variabelen die bij de uitvoer met de Q-parameterwaarden QS2, Q2 en Q3 worden gevuld.

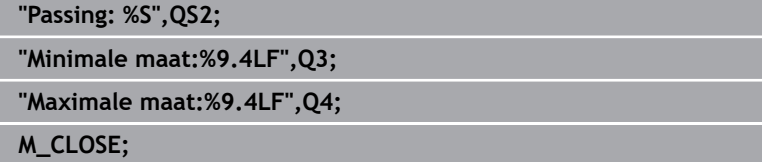

#### **Tabel 82503\_hole.tab**

In de tabel 82503\_hole.tab zijn grensmaten voor de algemene toleranties volgens ISO 286, in het systeem van de eenheidsboring, gedefinieerd. De gedefinieerde diameter loopt van 0 mm tot 400 mm.

De volgende toleranties zijn gedefinieerd:

- $\blacksquare$  D10
- $\overline{\phantom{a}}$ E9
- F7  $\blacksquare$
- $F8$
- G7  $\overline{\phantom{a}}$
- G9  $\overline{\mathbb{D}}$
- H6  $\mathbf{u}$
- $H7$
- H8  $\overline{\phantom{a}}$
- $H9$
- $H11$
- $H12$
- $\overline{\phantom{a}}$ H13
- $\bar{\mathbf{u}}$ JS7
- JS9  $\overline{\Box}$
- $\blacksquare$ K6
- K7  $\bar{\phantom{a}}$
- M6  $\blacksquare$
- $M7$
- N7  $\overline{\phantom{a}}$
- N9  $\overline{\phantom{a}}$
- $P7$
- P9  $\mathcal{L}_{\mathcal{A}}$
- $R7$

#### **Tabel 82503\_shaft.tab**

In de tabel 82503\_shaft.tab zijn grensmaten voor de algemene toleranties volgens ISO 286, in het systeem van de eenheidsboring, gedefinieerd. De gedefinieerde diameter loopt van 0 mm tot 400 mm.

De volgende toleranties zijn gedefinieerd:

- $\blacksquare$  d9
- $\overline{\phantom{a}}$ e8
- f7  $\blacksquare$
- g6  $\Box$
- h5  $\overline{\phantom{a}}$
- h6  $\overline{\mathbb{D}}$
- $h7$
- $h8$
- h9  $\overline{\phantom{a}}$
- $h11$
- $\bar{\mathbf{u}}$ js5
- js6  $\overline{\phantom{a}}$
- $\overline{\phantom{a}}$ js<sub>13</sub>
- $\blacksquare$ js14
- k5  $\mathbf{u}$
- $\overline{\phantom{a}}$ k6
- m5  $\bar{\phantom{a}}$
- m6  $\blacksquare$
- $n6$
- $\overline{\phantom{a}}$ p6
- r6  $\mathbb{R}^2$
- $\blacksquare$  s6
- $\blacksquare$  s7